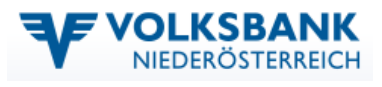

# **Volksbank Office Banking (HBP)**

# **HBP Einzelplatzinstallation**

# **1 Systemvoraussetzung und Vorbereitung**

### **1.1 Betriebssystem**

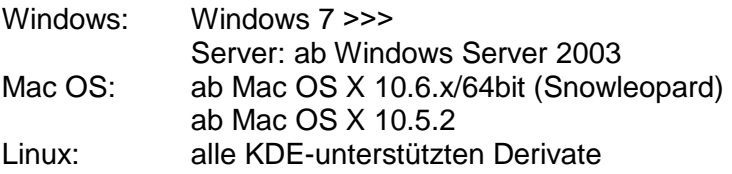

Achtung: bei anderen Betriebssystemen als oben angeführt ist derzeit keine Installation möglich.

#### **1.2 PC-Ausstattung**

#### **1.2.1 empfohlene PC-Ausstattung**

Intel Core 2 Duo / E-6300 (oder kompatibel) 2 GB RAM / 500 MB freier Speicherplatz auf der Festplatte für das Programm 1280 x 1024 Bildschirmauflösung

#### **1.2.2 Mindest PC-Ausstattung**

Pentium 4 (oder kompatibel) 1GB RAM / 300 MB freier Speicherplatz auf der Festplatte für das Programm 1024 x 768 Bildschirmauflösung

#### **1.3 Administratorenrechte**

Für die Installation müssen lokale Administratorenrechte sowie lokale Schreib- /Leseberechtigungen vergeben sein.

## **2 Einzelplatzinstallation**

Achten Sie bei der Installation darauf, dass der am PC angemeldete Benutzer **Administratorenrechte** besitzt!

Download der aktuellen Installationsdateien von: http://hbp.banking.co.at

Speichern Sie die Datei in ein temporäres Installationsverzeichnis.

Dort die "HBP-installer\_windows.exe" **ausführen**.

Nach dem Download und dem Entpacken des HBP-Installers führt der Installationsassistent durch die Installation.

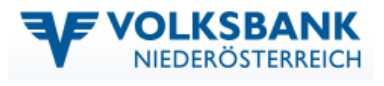

#### **2.1 Festlegen der Installationsmethode**

Wählen Sie die "Standard-Einzelplatz-Installation (empfohlen)" aus.

Der angeführte Installationspfad kann im nächsten Schritt abgeändert werden.

#### **2.2 Festlegen der Installationspfade**

Auf dieser Seite muss die Eingabe der Installationspfade bestätigt werden (diese können entsprechend abgeändert werden).

- Installationsverzeichnis der Anwendung
- Datenverzeichnis der Anwendung

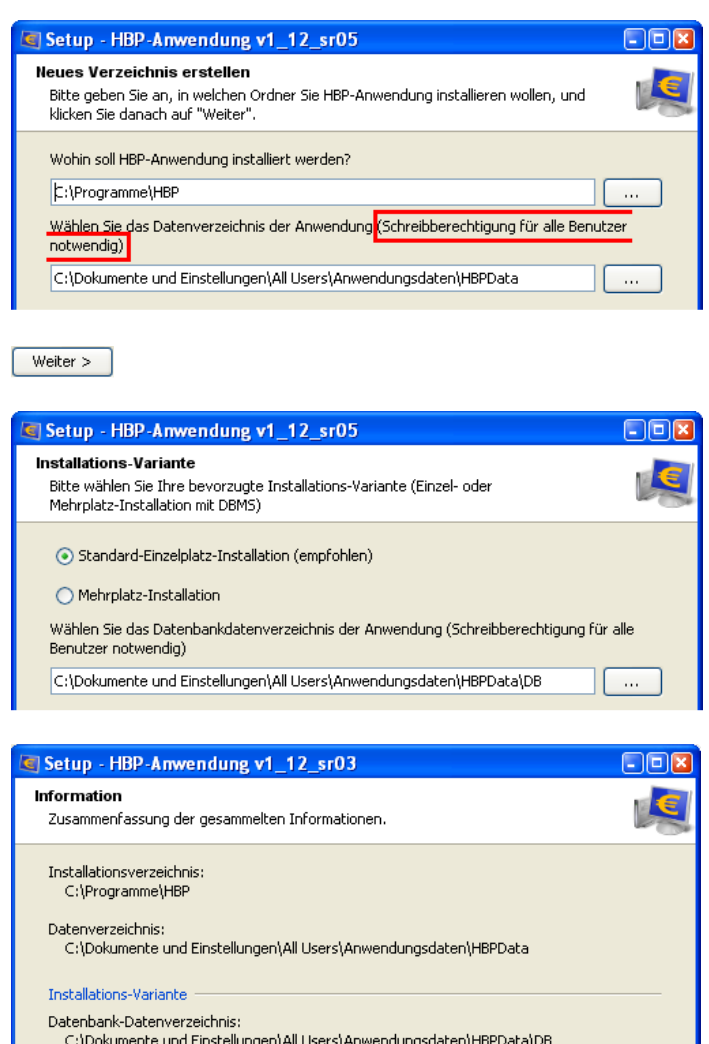

Die erforderlichen Verzeichnisse werden bei Bedarf automatisch angelegt.

#### **2.3 Festlegung der Verknüpfungen**

Auf dieser Seite kann die Auswahl der Verknüpfungen für den Start der Anwendung erfolgen und festgelegt werden, ob die Verknüpfung allen Benutzern auf dem PC angezeigt werden sollte, oder nur dem aktuellen Benutzer.

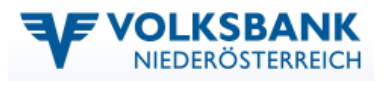

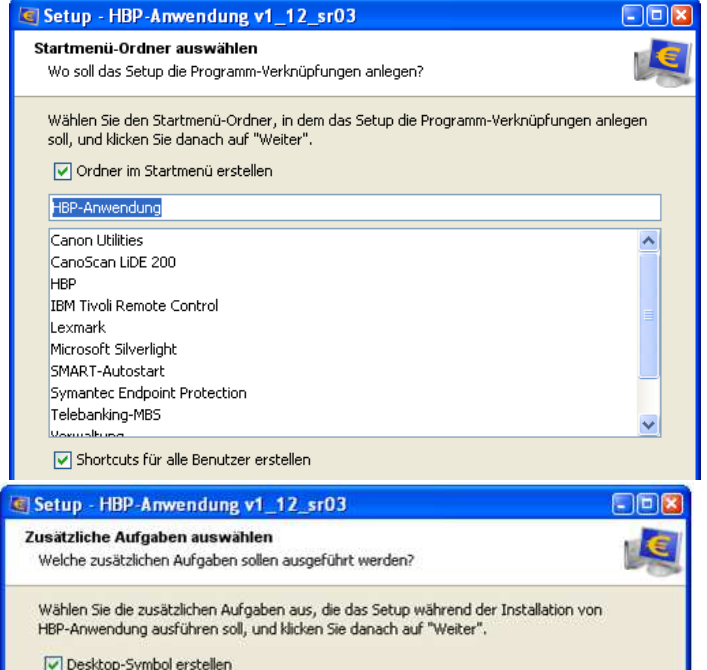

Hinweis: Wird die Option "Ordner im Startmenü erstellen" nicht ausgewählt, dann werden die angeführten und auf dem PC bereits bestehenden Programmgruppen ausgegraut. Ansonsten können die bereits bestehenden Programmgruppen ausgewählt werden und die Verknüpfung im Startmenü kann auch unter einer bestehenden Programmgruppe erfolgen.

## **2.4 Installation aufgrund der in den vorigen Seiten festgelegten Parameter**

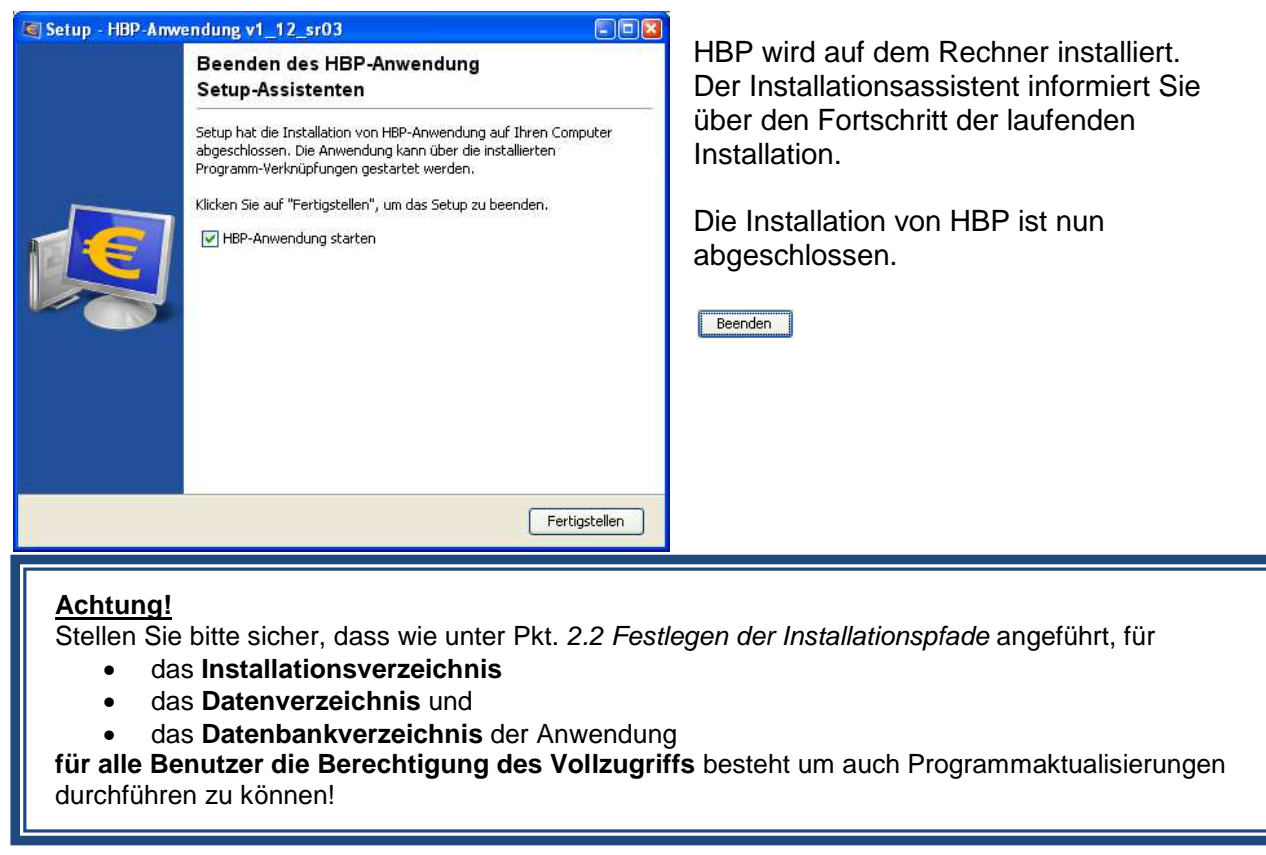

#### **Ansprechpartner in Ihrer Volksbank:**

eBanking Hotline 0676 / 4855 949